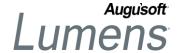

The Lumens Lottery feature allows students to enter a class lottery as the sole means of registering in a class. Certain classes can be designated as a "lottery" class. If you have a Lumens PRO or above license, please contact Augusoft's Customer Support to configure the Lottery Feature on your site before starting these steps. If you have a license below Lumens PRO, please contact your sales rep to upgrade your site license before it can be configured.

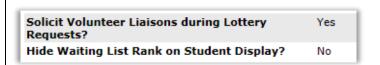

### **Edit General Settings (optional):**

System Options > Power Users > General Settings > **Edit** 

- 'Solicit Volunteer Liaisons during Lottery Requests?': Yes / No
- 'Hide Waiting List Rank on Student Display?': Yes / No

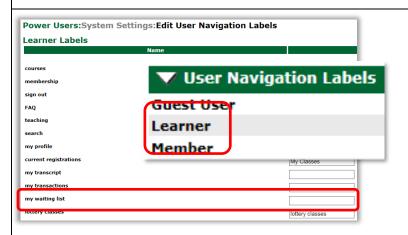

## **Edit User Navigation Labels (opt.)**

System Options > Power Users > User Navigation Labels > **Edit** 

- Learner View: Either keep the default name of 'lottery classes' or enter a new label to display instead of 'lottery classes'
- Member View: Either keep the default name of 'requested classes' or enter a new label to display instead of 'requested classes'

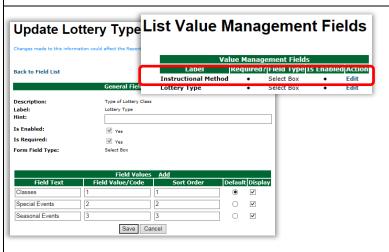

# Edit List Value Mgmt (opt.) System Options > List Value Mgm

System Options > List Value Mgmt > Add/Edit

- Field Text: Add name for each lottery type
- Field Value/Code: Internal code
- Sort Order: Order of list display
- Default: Choose 1 field as a default
- Display: Check box for field to display

#### **Defaulted Field Text:**

- Classes
- Special Events

QRA: Lottery Feature Settings - Page 1

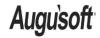

8441 Wayzata Blvd., Suite 200 Minneapolis, MN 55426-1360 support@augusoft.net · augusoft.net (763) 331-8300 CONFIDENTIAL AND PROPRIETARY | © 2018 Augusoft, Inc. This information and content is intended for Augusoft Lumens® customers only. Augusoft, the Lumens name and identifier(s) are registered trademarks of Augusoft. Augusoft reserves the right to alter product and service specifications described in this document. Use of the terms "partner" and "partnership" do not imply a legal partnership between Augusoft and any other party. Various trademarks are held by their respective owners.

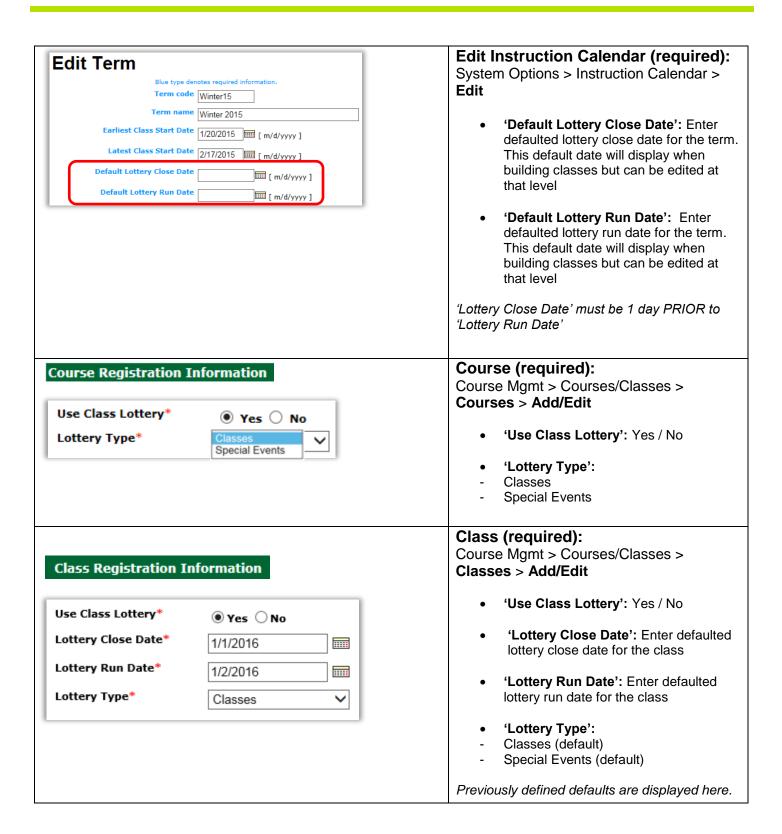

QRA: Lottery Feature Settings - Page 2

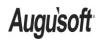

Publish Date: 05/23/2018

# Class Registration Information Limit Self-Registration to Membership None Annual Membership beginning Fa Fall 2015 - Full member Instructor Benefit

# Class (optional): Course Mgmt > Courses/Classes >

Classes > Add/Edit

• 'Limit Self-Registration to

Membership types

Membership': Select from available

This setting can also restrict Lottery Classes to 'Members only'.

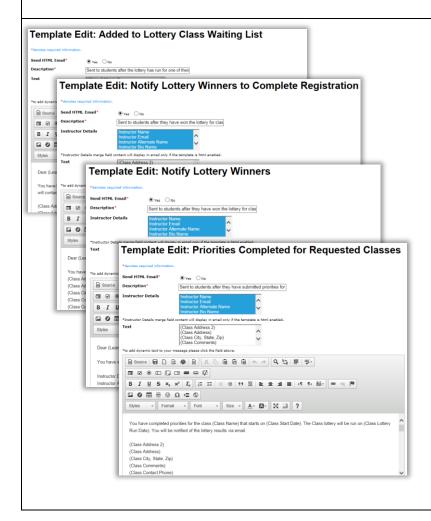

Additional fields can be added as desired.

Edit Email Templates (optional):

System Options > Template Mgmt > Edit

- 'Priorities Completed for Requested Classes': Email sent to inform student that their class priorities were accepted for lottery classes they requested
- 'Notify Lottery Winners': Email sent to inform student they have won the lottery for a class
- 'Notify Lottery Winners to Complete Registration': Email sent to inform student they have won the lottery for a class but additional steps are required to be registered (e.g. state your payment policy which requires payment for class within a certain number of days to be registered in the class)
- 'Added to Lottery Class Waiting List': Email sent to inform student added to Lottery Class Waiting List

QRA: Lottery Feature Settings - Page 3

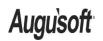

Publish Date: 05/23/2018